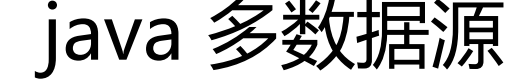

作者:wts

- 原文链接:https://ld246.com/article/1526544862476
- 来源网站:[链滴](https://ld246.com/member/wts)
- 许可协议:[署名-相同方式共享 4.0 国际 \(CC BY-SA 4.0\)](https://ld246.com/article/1526544862476)

在醒目中需要一个接口方法里操作多个数据库,因此产生多数据源切换问题;

采用spring + springMVC + mybatis,相关测试如下:

## 首先数数据源配置

```
<bean id="dataSource1" class="com.alibaba.druid.pool.DruidDataSource" init-method="init"
destroy-method="close"> 
  <property name="driverClassName" value="xxx" /> 
  <property name="url" value="xxx" /> 
  <property name="username" value="xxx" /> 
  <property name="password" value="xxx" /> 
  <property name="initialSize" value="${jdbc.pool.init}" /> 
  <property name="minIdle" value="1" /> 
  <property name="maxActive" value="3" /> 
  <property name="maxWait" value="20" /> 
  <property name="timeBetweenEvictionRunsMillis" value="60000" /> 
  <property name="minEvictableIdleTimeMillis" value="300000" /> 
  <property name="validationQuery" value="SELECT 'x' FROM DUAL" /> 
  <property name="testWhileIdle" value="true" /> 
  <property name="testOnBorrow" value="false" /> 
  <property name="testOnReturn" value="false" /> 
  <property name="filters" value="stat" /> 
</bean>
\ddot{\phantom{0}}
```
## 再来一个

```
<bean id="dataSource2" class="com.alibaba.druid.pool.DruidDataSource" init-method="init"
destroy-method="close">
```

```
 <property name="driverClassName" value="xxx" /> 
  <property name="url" value="xxx" /> 
  <property name="username" value="xxx" /> 
  <property name="password" value="xxx" /> 
  <property name="initialSize" value="xxx" /> 
  <property name="minIdle" value="1" /> 
  <property name="maxActive" value="3" /> 
  <property name="maxWait" value="20" /> 
  <property name="timeBetweenEvictionRunsMillis" value="60000" /> 
  <property name="minEvictableIdleTimeMillis" value="300000" /> 
  <property name="validationQuery" value="SELECT 'x' FROM DUAL" /> 
  <property name="testWhileIdle" value="true" /> 
  <property name="testOnBorrow" value="false" /> 
  <property name="testOnReturn" value="false" /> 
  <property name="filters" value="stat" /> 
</bean>
\ddot{\phantom{0}}
```
## 接下来是数据源的切换类

public class MultipleDataSource extends AbstractRoutingDataSource {

```
 public static final ThreadLocal<String> contextHolder = new ThreadLocal<String>(); 
   public static final String dataSource1 = "dataSource1"; 
   public static final String dataSource2 = "dataSource2"; 
/** 
 * 设置当前数据源 
 * @param dbType 
 */ 
public static void setDbType(String dbType){ 
   contextHolder.set(dbType); 
} 
/** 
 * 当前数据源 
 */ 
public static String getDbType(){ 
   return contextHolder.get(); 
} 
@Override 
protected Object determineCurrentLookupKey() { 
   return contextHolder.get(); 
}
```

```
使用AOP来实现动态切换 配置如下
```

```
http://www.springframework.org/schema/aop http://www.springframework.org/schema/aop/
pring-aop-4.2.xsd
```

```
<context:component-scan base-package="xx.xx.xx" /> 
<aop:aspectj-autoproxy proxy-target-class="true"/>
```

```
在配置AOP的时候需要注意的是我们是在SpringMVC上aop监测,那么所有的扫描注入都在SpringM
C的配置文件中完成,不要再spring的配置文件中完成,不然在开启代理后,是没有任何作用的。
```
AOP实现类

```
@Component 
@Aspect 
public class MultipleDataSourceAspectAdvice { 
   //这里根据自己的业务选择切面的路径和数据源的设置
   @Around("execution(* xx.xx.*.*(..))") 
   public Object doAround(ProceedingJoinPoint jp) throws Throwable { 
     String methodName=jp.getSignature().getName(); 
     if("save".equals(methodName)){ 
        MultipleDataSource.setDbType(MultipleDataSource.dataSource1); 
        System.out.println("设置dataSource1"); 
     }else{ 
        MultipleDataSource.setDbType(MultipleDataSource.dataSource2); 
        System.out.println("设置dataSource2"); 
     } 
     return jp.proceed(); 
   }
```
到这个时候,基本上的配置已经完成了,但是在使用过程中发现问题,已经设置了数据源,可是数据 是随机获取的,是什么原因呢?

最后经过查阅资料得知Spring的事务与数据源是绑定的,也就是说如果你开启了事务,那么数据源已 绑定了。那么这个时候,你在去切换数据源就无效了。也就是说要想有效,那么就要在事务开启之前 把数据源切换好。

在Spring中有一个注解是用来设置加载顺序的@Order(?),把这个注解加载AOP的实现类上,参数0.1 2越小代表越先执行。d

加上这个注解以后执行代码,解决问题。

}